- 1. Rendez-vous sur [www.ccterresduvaldeloire.fr](http://www.ccterresduvaldeloire.fr/),
- 2. Cliquez sur "Cadre de vie", puis "Réseau des déchèteries",
- Cliquez sur "Inscription pour les déchetteries de la CCTVL" 3. puis sur "Je m 'inscris en déchetterie " pour demander l' ouverture d' un compte,

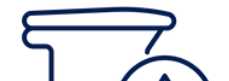

- 
- 4. Remplissez le formulaire en ligne et ajoutez obligatoirement un justificatif de domicile et la carte grise de chaque véhicule,
- Après avoir créé votre compte et enregistré vos informations, le 5. service collecte des déchets validera votre demande, vous permettant un accès définitif à ce service.

*Afin de faciliter l' accès et améliorer la qualité du service, votre déchetterie est équipée d' un système de gestion informatisé. Les usagers résidant sur le territoire sont invités à s 'inscrire sur le site internet de la Communauté de Communes des Terres du Val de Loire :*

## ACCES AUX DÉCHETTERIES DU TERRITOIRE

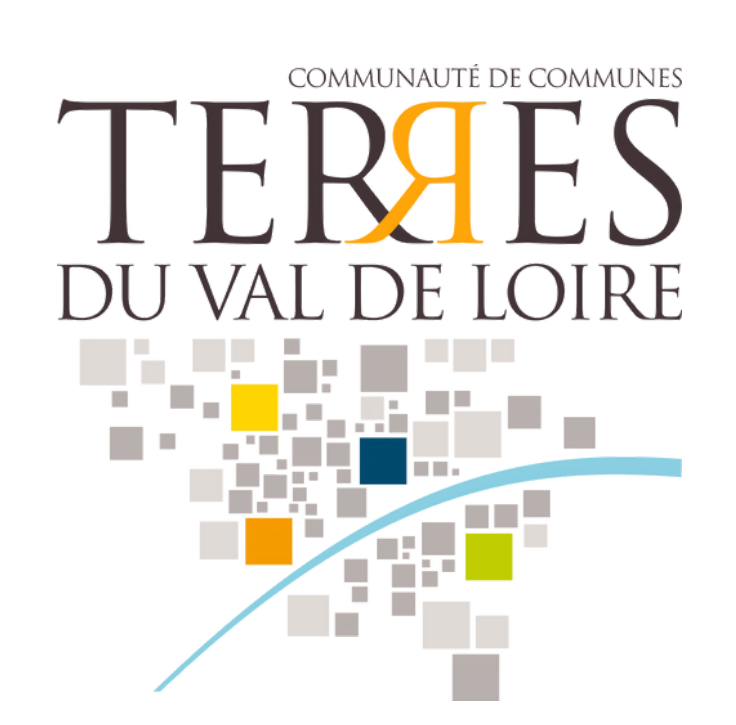

## **Comment accéder aux déchetteries ?**

## **CONTACT**

## **Service de Collecte des déchets**

*Communauté de Communes des Terres du Val de Loire*

2 rue des Germines, 45190 Beaugency Téléphone : 02.38.44.59.35 [collecte.dechets@ccterresduvaldeloire.fr](mailto:collecte.dechets@ccterresduvaldeloire.fr)

**Horaires d'été** *(du 1er avril au <sup>30</sup> septembre)* **Horaires d'hiver** *(du 1er octobre au <sup>31</sup> mars)* Les horaires des déchetteries sont consultables sur le site internet de la Commmunauté de Communes des Terres du

Val de Loire.